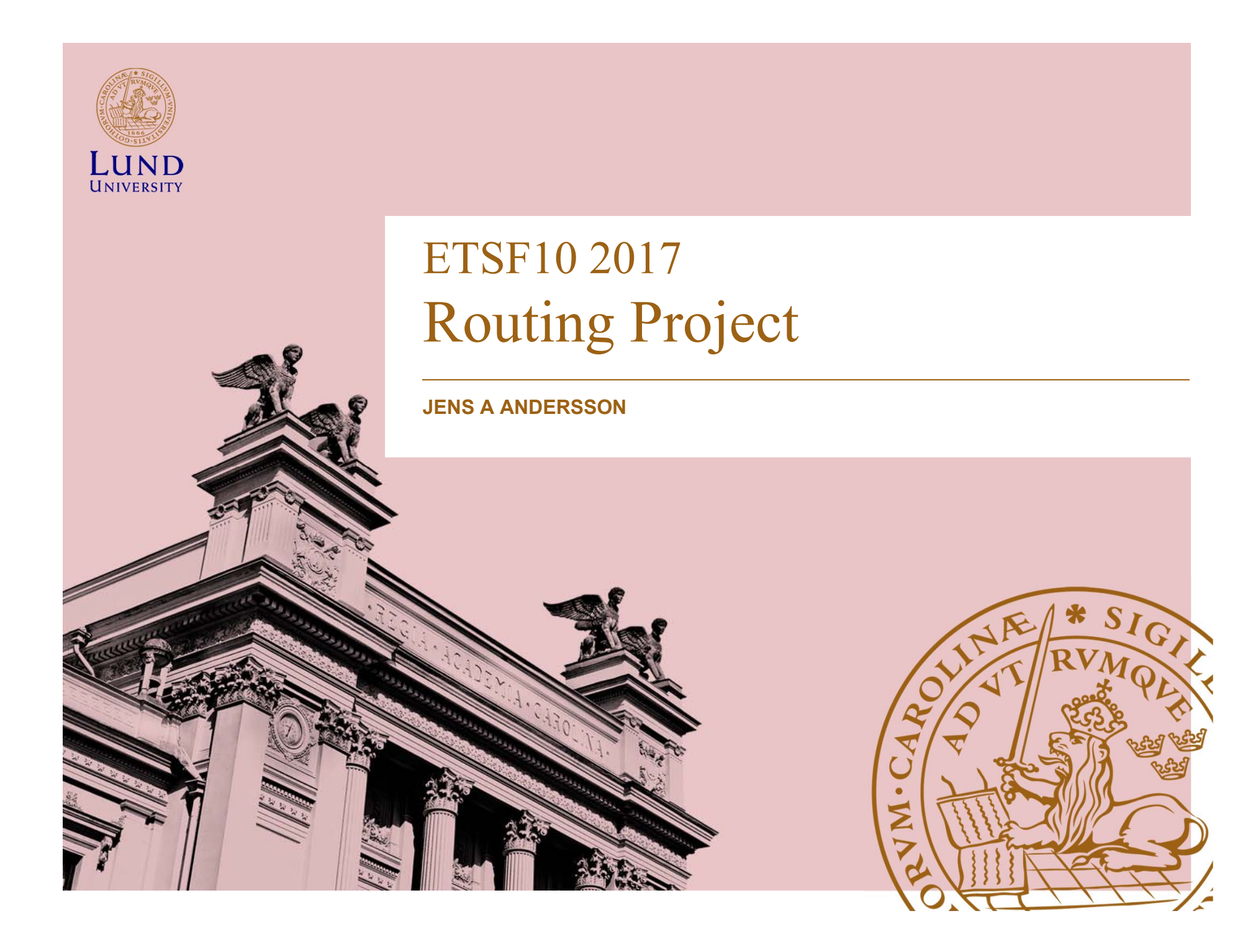

# The project

- • **Objective: compare routing protocols in different error conditions**
- **First phase – Getting familiar with it all**
	- –Configure the routers and the lab environment
- **Second phase – Experimentation** 
	- – Explore two different routing protocols and observe how they deal with failures and changes in the network.
- **Challenge**
	- Study/Learning on your own material needed for the project

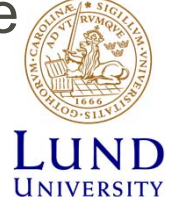

Typical engineering task

#### The task

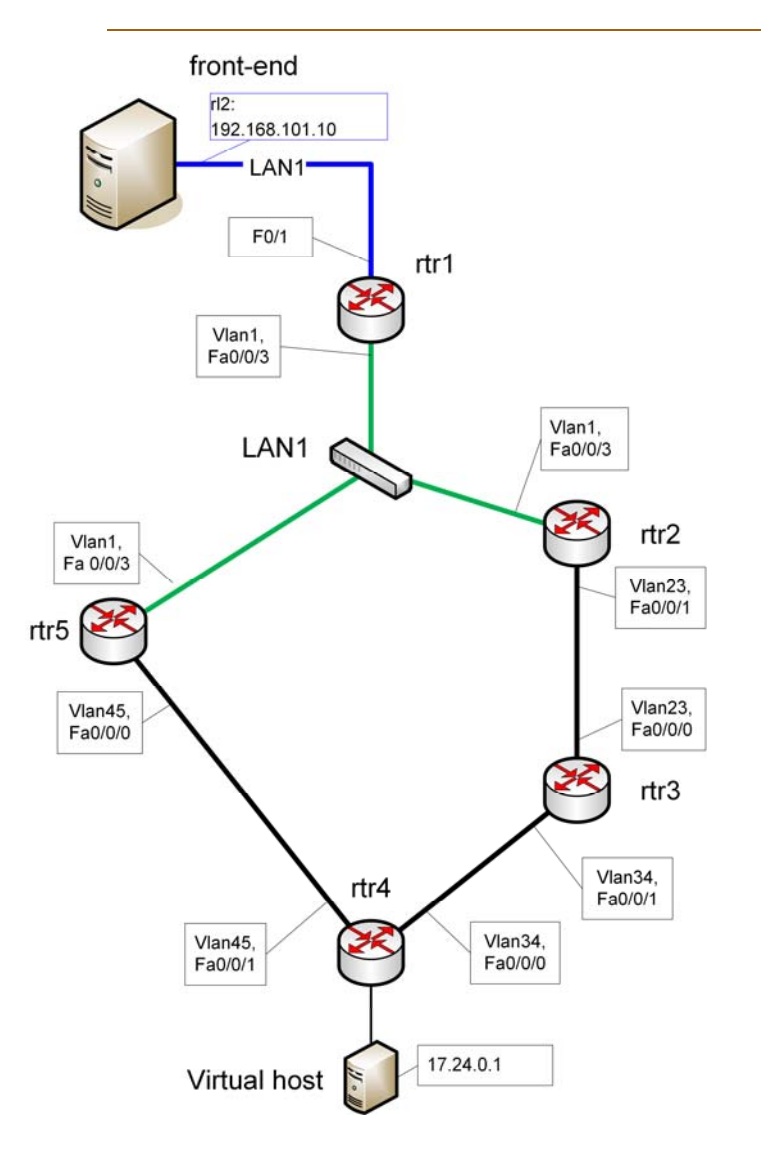

**Study** 

- Two routing protocols
	- RIP
	- OSPF
- Two different error conditions
	- Loss of Link
	- Loss of Neigbour
- Both failure onset and restore to normal conditions of interest!

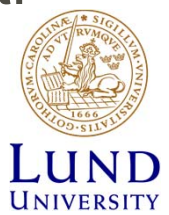

### Routing protocols

- Routers have to
	- Learn the outline of the network
		- » Information from other routers
	- Calculate best paths
		- » Two principles
			- Distance Vector (RIP)
			- Link State (OSPF)
	- Forward packets accordingly

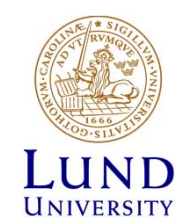

#### Milestones and Deliverables

- Milestones:
	- –Project internal documents
	- Base for deliverables
	- –Discussion with the supervisor
- Deliverables
	- –Project external document
	- Project results
	- –Aimed for the project owner

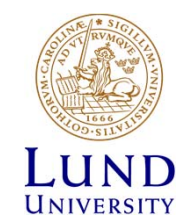

#### Deadlines

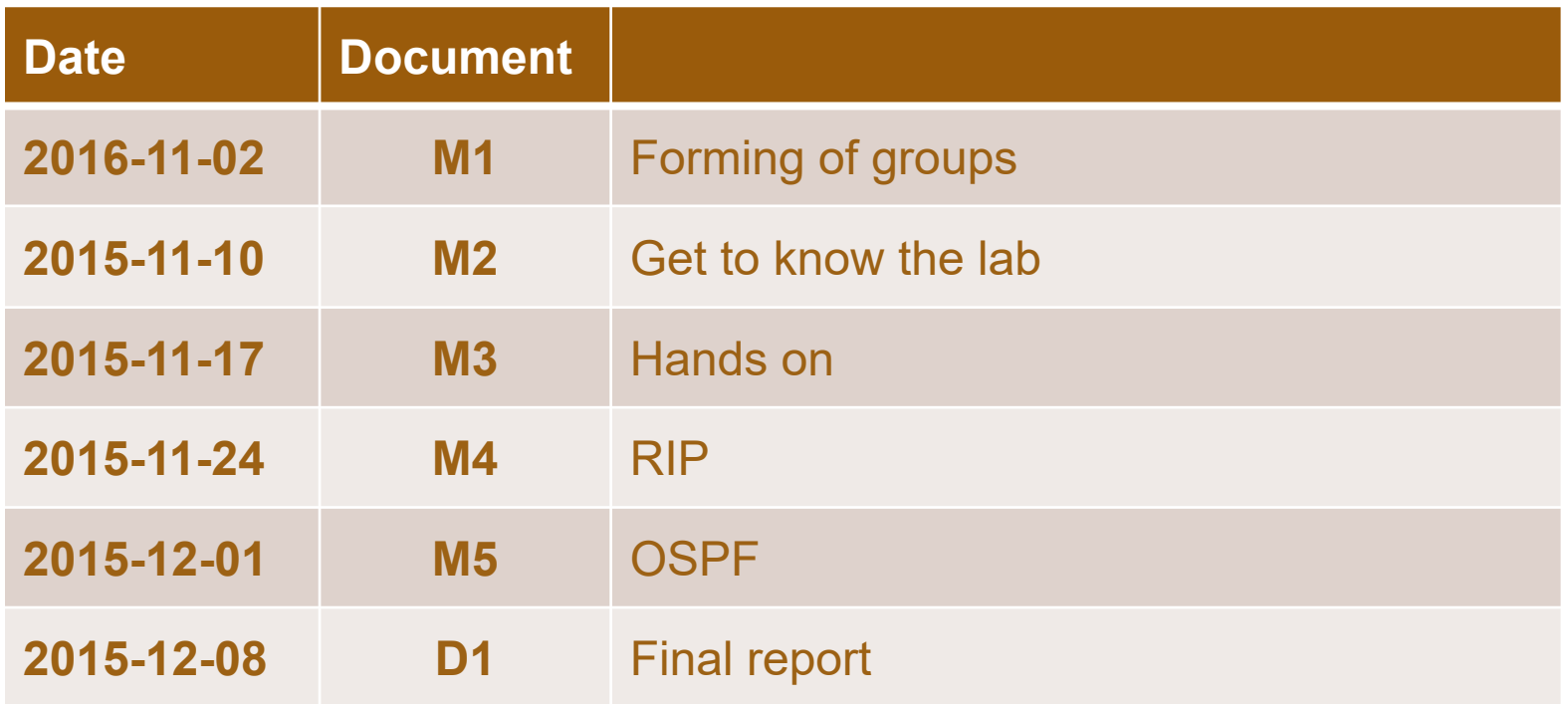

For current deadlines see moodle.

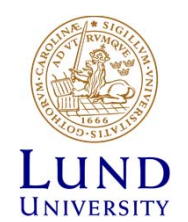

#### Submission

• M1

- Start forming groups now.
- Submission via mail to supervisor
- M2-M5
	- Submit through elearning.eit.lth.se (a.k.a. moodle)
	- • **Your answers must include the question for that question.**
	- **Avoid screen dumps! Your own words!**
	- **All other formats are rejected**

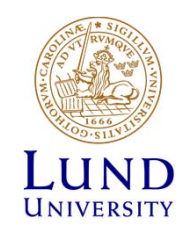

## Supervison

- Supervisor
	- Jens Andersson
- Open-office: See moodle
- E-mail for support
- E-mail to book a time if you need hands-on support outside of office hours
- Telephone
- Zoom(?)

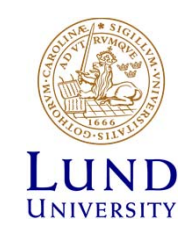

#### How to reserve the lab

- Reserve at: <u>https://rtrlab.eit.lth.se</u>
	- Use VPN if outside of campus
- 24 slots in a day.
- Policy:
	- Reserve 4 slots concurrently
	- Use or cancel slots to make new reservations
	- Book consecutive slots as you consume them.

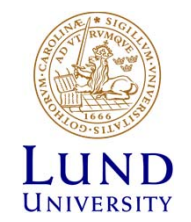

# Register groups

Groups of two

- 1. Enroll to the course instance at elearning.eit.lth.se (moodle)
- 2. Mail to jens\_a.andersson@eit.lth.se
	- The mail **must contain**
		- Line 1 (one line): Gorup members full name: Given\_name1 Sirname 1<space>;<space>given\_name2 sirname2
		- Line 2 (one line): Group members full mail addresses: **Mail1<space>Mail2**
	- Example:

**John Doe ; Jane Roe john@test.com jane@test.com**

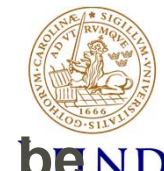

**Group registrations not following this outline will not be accepted.**

#### moodle

- Problems with group assignments
	- Lack of mail info

» No notifications to me when you submit

» No notifications to you when I have graded

– Annotated PDFs

- » I cannot see old annotated submissions
- » You have to colour mark changes from last version

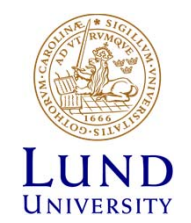

# The lab environment

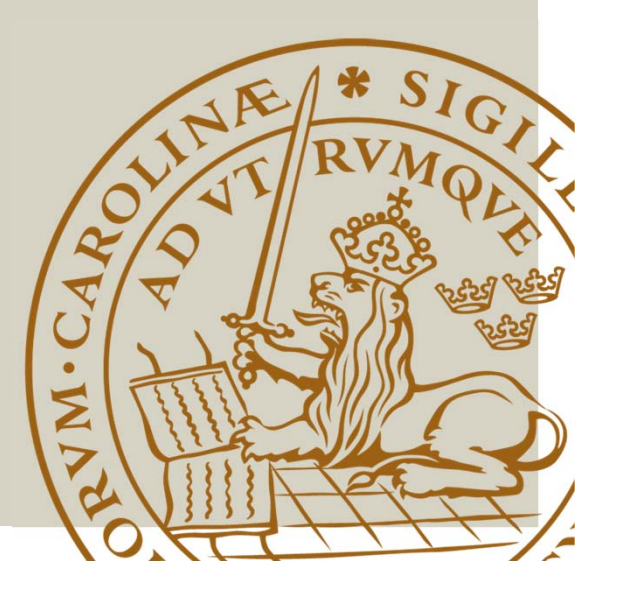

#### The lab environment

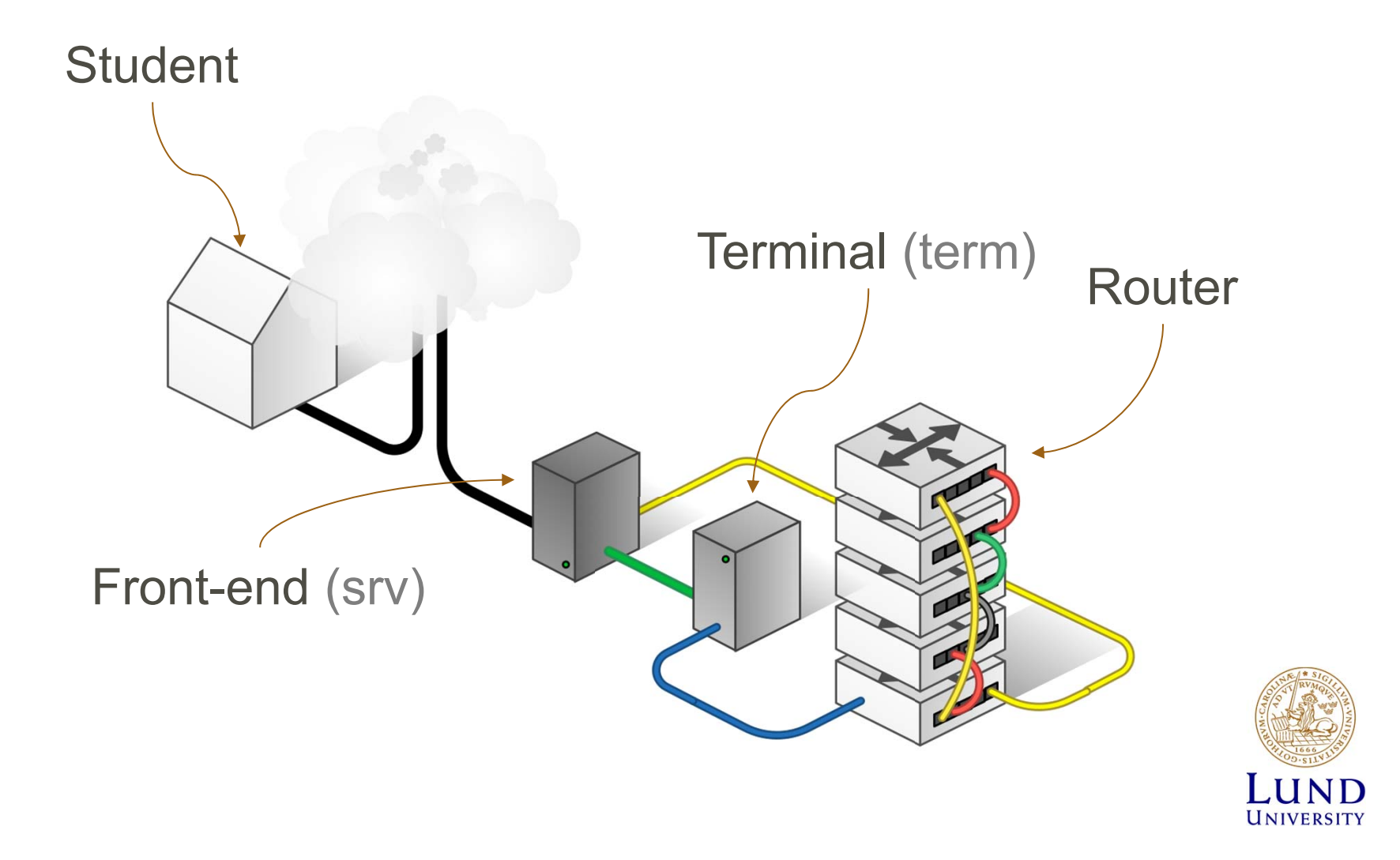

#### Accessing the lab

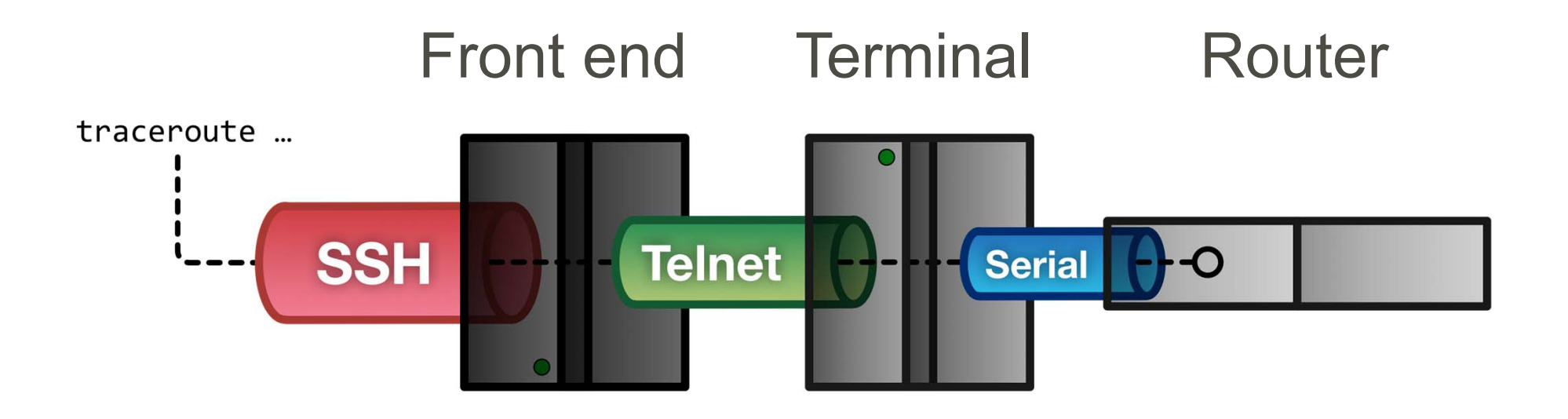

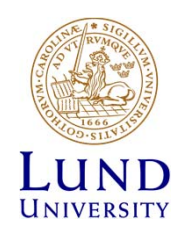

#### **WT1** Make in steps William Tärneberg; 2015-08-26

#### Student to Front end - SSH

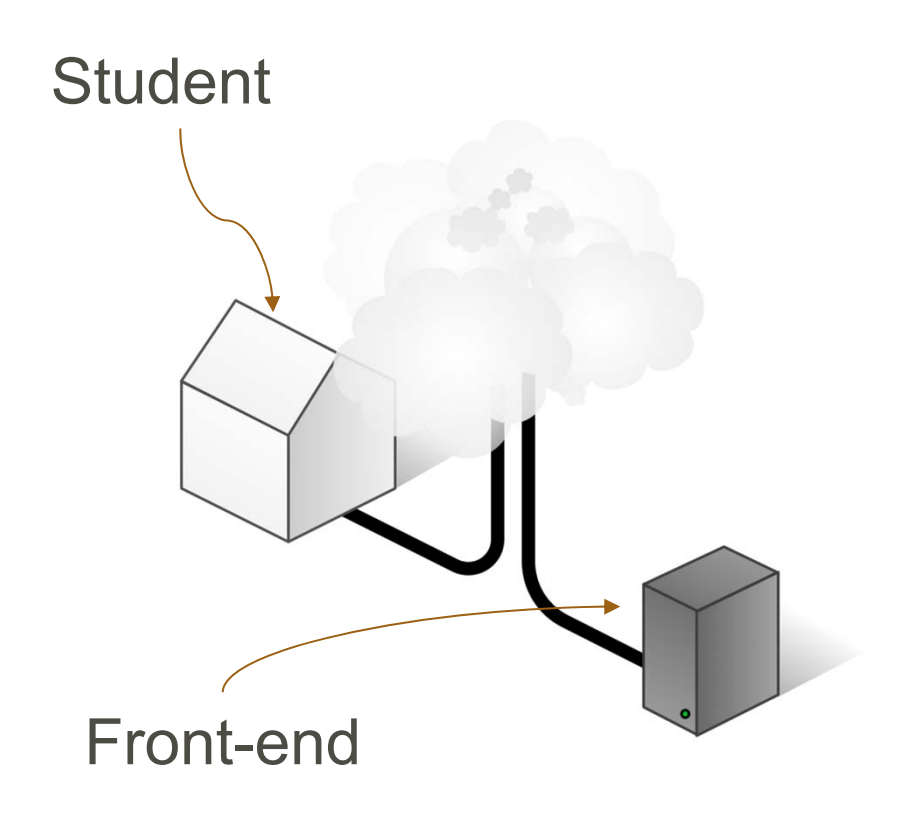

- Point of entry to lab
- SSH (Putty for Windows)
- rtrlab.eit.lth.se
- User name
- Linux terminal
- Exit to leave

#### **ssh <username>@rtrlab.eit.lth.se**

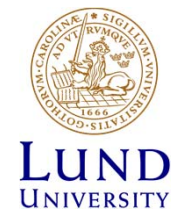

#### Front-end to Terminal - Telnet

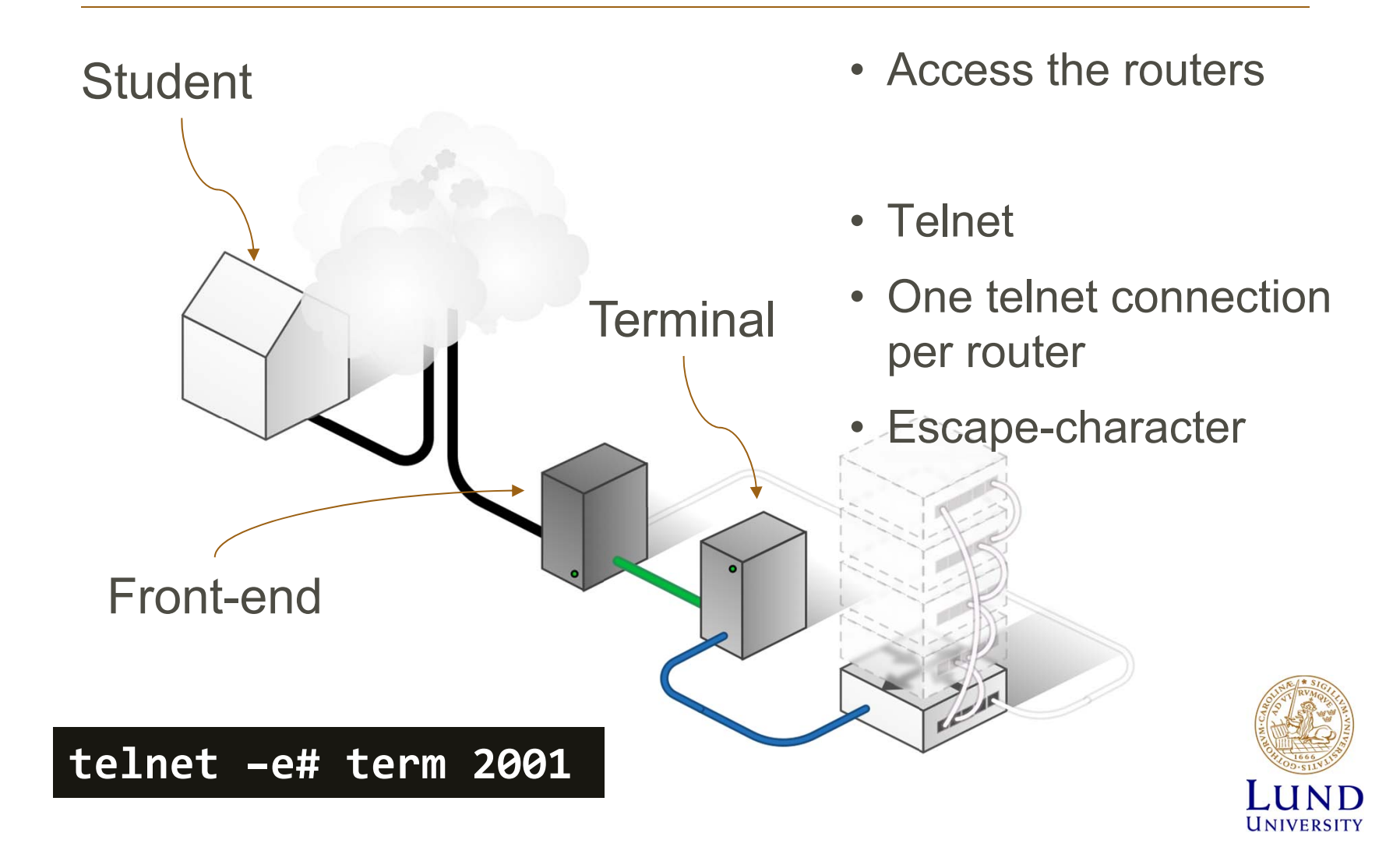

One port per router

- $\bullet$ rtr1 = TCP port 2001
- $\bullet$ rtr2 = TCP port 2002
- $\bullet$ rtr3 = TCP port 2003
- $\bullet$ rtr4 = TCP port 2004
- $\bullet$ rtr5 = TCP port 2005

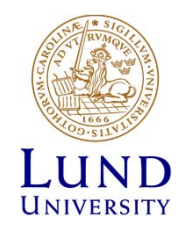

### Warning before you are kicked out

**While in the lab, you will be warned before your reservation ends.**

#### WARNING!

Your booked session will END in 15 (FIFTEEN) minutes.

Remember to save all your work, since you will be FORCIBLY disconnected

at the end of this session.

(You can prevent this by booking the next session, if it is available.)

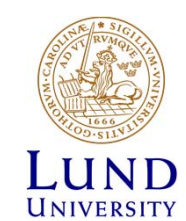

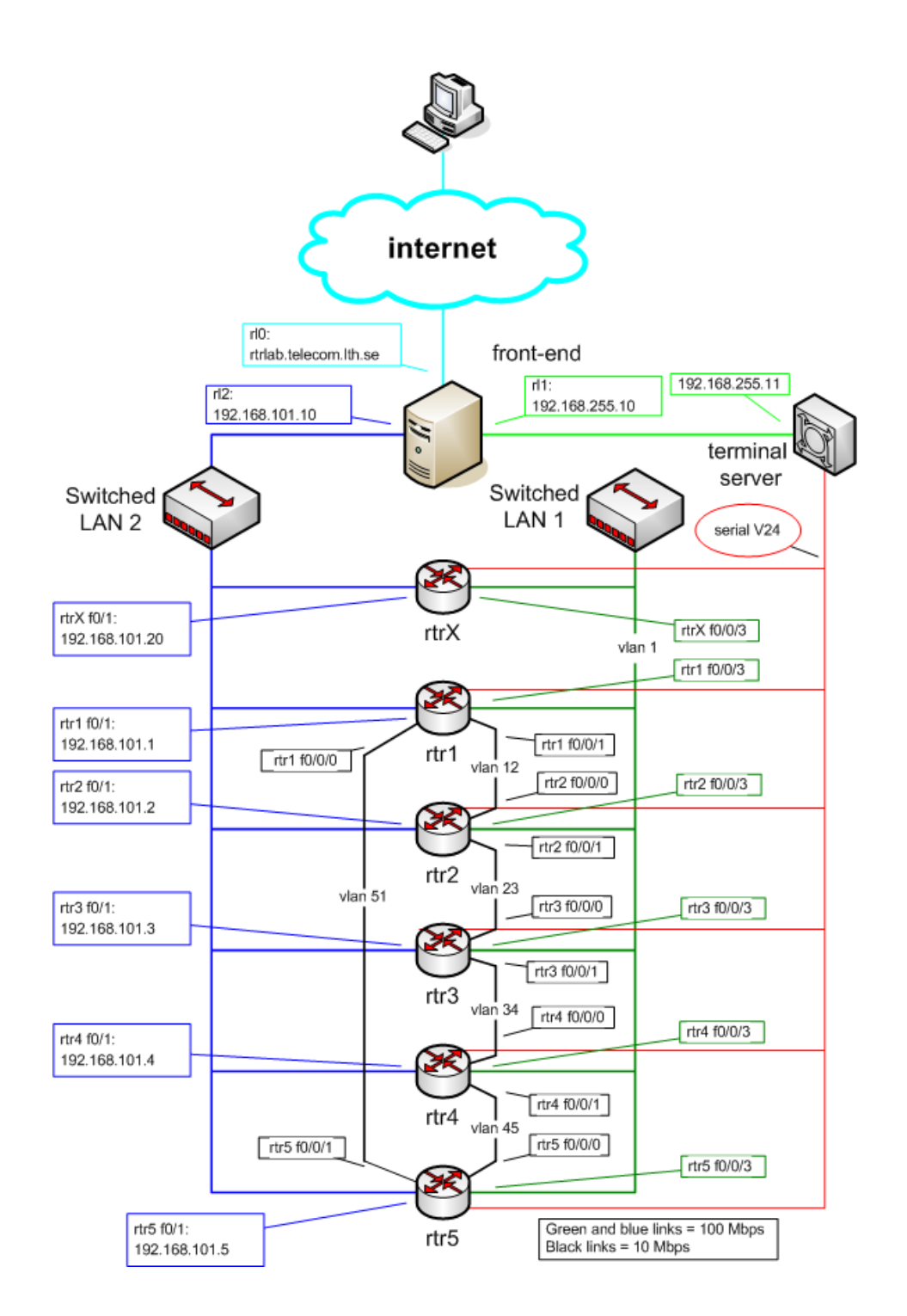

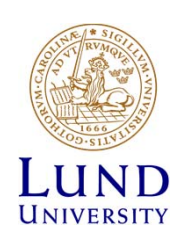

#### **The routers**

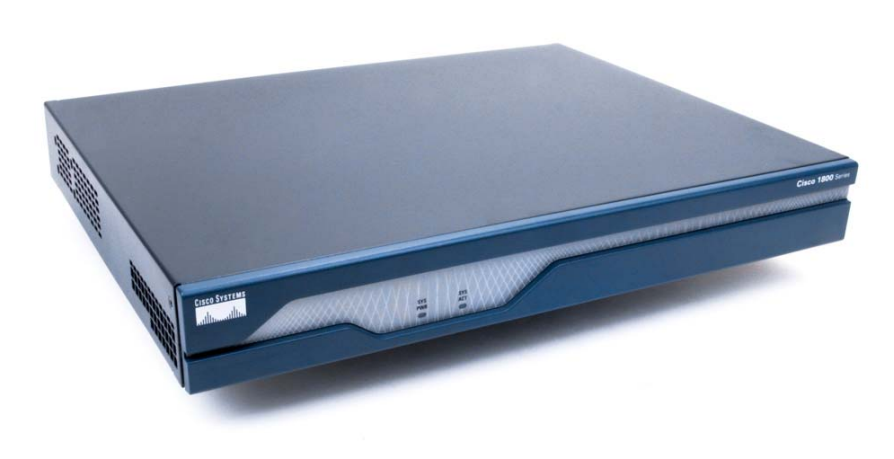

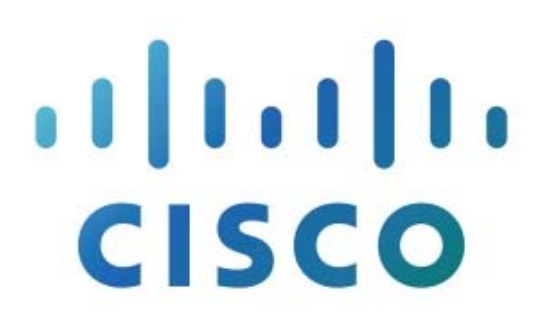

- $\bullet$ Cisco 1841
- $\bullet$ IOS version 15

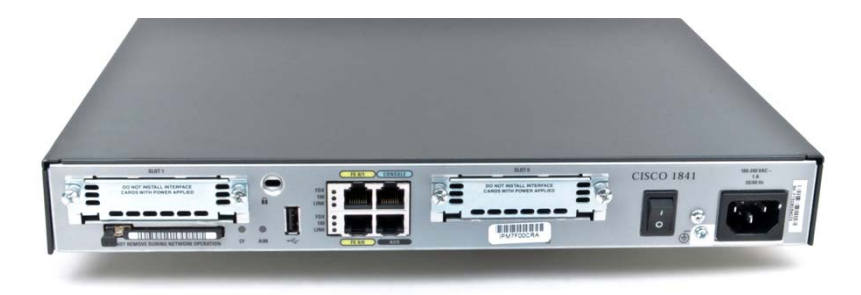

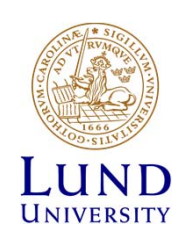

# Router interfaces: Two types

- "Normal" (compare with your computer)
	- $\bullet$  $f0/\langle n\rangle$
	- •One port, one IP address
- "VLAN/Switched"
	- • $f0/1/\langle n \rangle$ 
		- •Physical interface
		- $\bullet$ IP cannot be configured here
	- •4-port switch with VLAN support
	- $\bullet$ Default config: One vlan per switch port
	- •One vlan, one IP address
	- $\bullet$ At least one physical port link up for state up

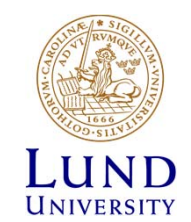

# Understanding the lab environment

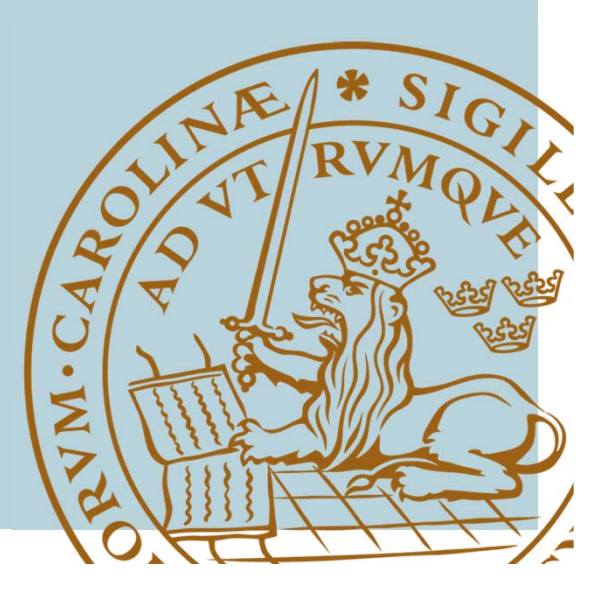

#### IOS CLI: Modes

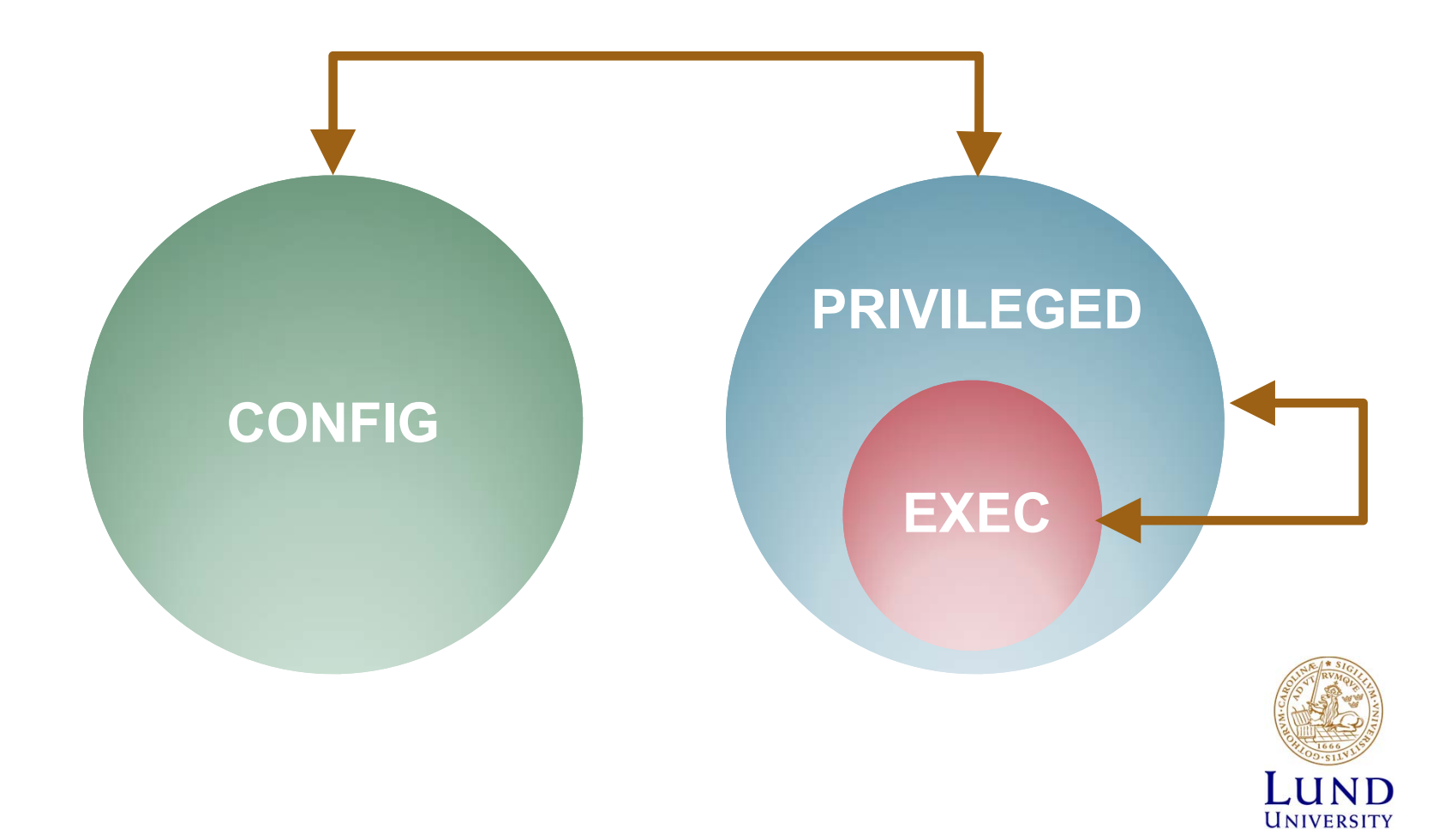

#### IOS CLI: Modes

- • EXEC
	- $\bullet$ Limited access
	- •rtrl> **rtr>**
- • PRIVILEGED
	- •All Access
	- •rtrl# **rtr#**
	- • Activate: enable password: enable
	- •Deactivate: disable
- • CONFIG
	- $\bullet$ Activate: **conf**ig **t**erminal

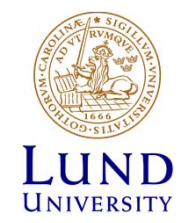

#### Configuration files **Overview**

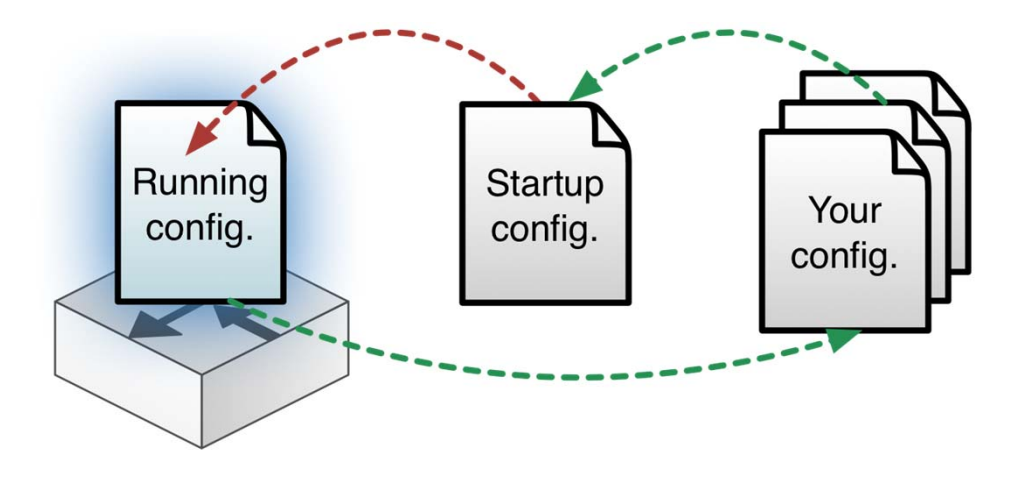

#### **RUNNING-CONFIG**On-line

Changes made in CONFIGmode are directly made to RUNNING\_CONFIG

**STARTUP-CONFIG**Activated after restart

**sh**ow **run**ning ‐config **sh**ow **start**up ‐config Own configuration file in /tftpboot under your home directory

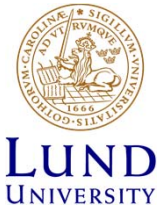

#### Configuration files Revert

config replace flash:rtr1 ‐confg

config replace tftp://srv/rtr1 ‐lab ‐ confg

config replace ftp://<userid:passwd>@s rv/myconfg

- Revert to the default configuration from flash
- Revert to lab configuation on front-end over TFTP
- Revert to defalt configuation on front-end over FTP
- Tftp and ftp requires working path to srv!

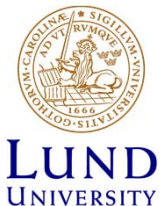

#### Configuration files Copy and backup

copy running ‐config \ftp://<username>:<pass word>@srv

copy \ ftp://<username>:<passw ord>@srv/ \ <filename> startup ‐ config

• Copy RUNNING-CONFIG to your home directly on frontend over FTP

• Copy your configration file from your home directly on front-end to RUNNING-CONFIG over FTP

*(How to resume a lab)*

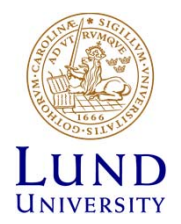

#### Most common error

Trying 192.168.255.11... Connected to term. Escape character is '#'. Connection closed by foreign host.

```
/home/group $ ps
 PID TT STAT TIME COMMAND
11638 p0 Is 0:00.02 -ksh (ksh)
22733 p0 I+ 0:00.01 /bin/sh ./rtr1
2934 p1 Is 0:00.02 -ksh (ksh)
```
3869 p1 ?+ 0:00.01 ps

- Find PID for hanged telnet session
- Apply shell command  $kill -9$  <pid>
- Check FAQ or Reference Guide!

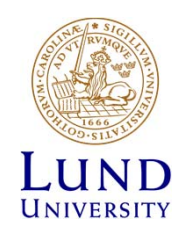

# If "something" is not working

- Review which commands you just entered
- Revert to a working config
	- **config replace**
- Restart the routers
	- •**reload**
- Revert to default configuration
	- **copy flash:rtr1 ‐conf startup ‐config**
	- **reload**

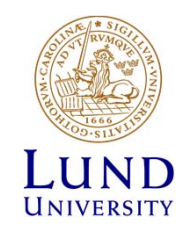

#### If something goes horribly wrong

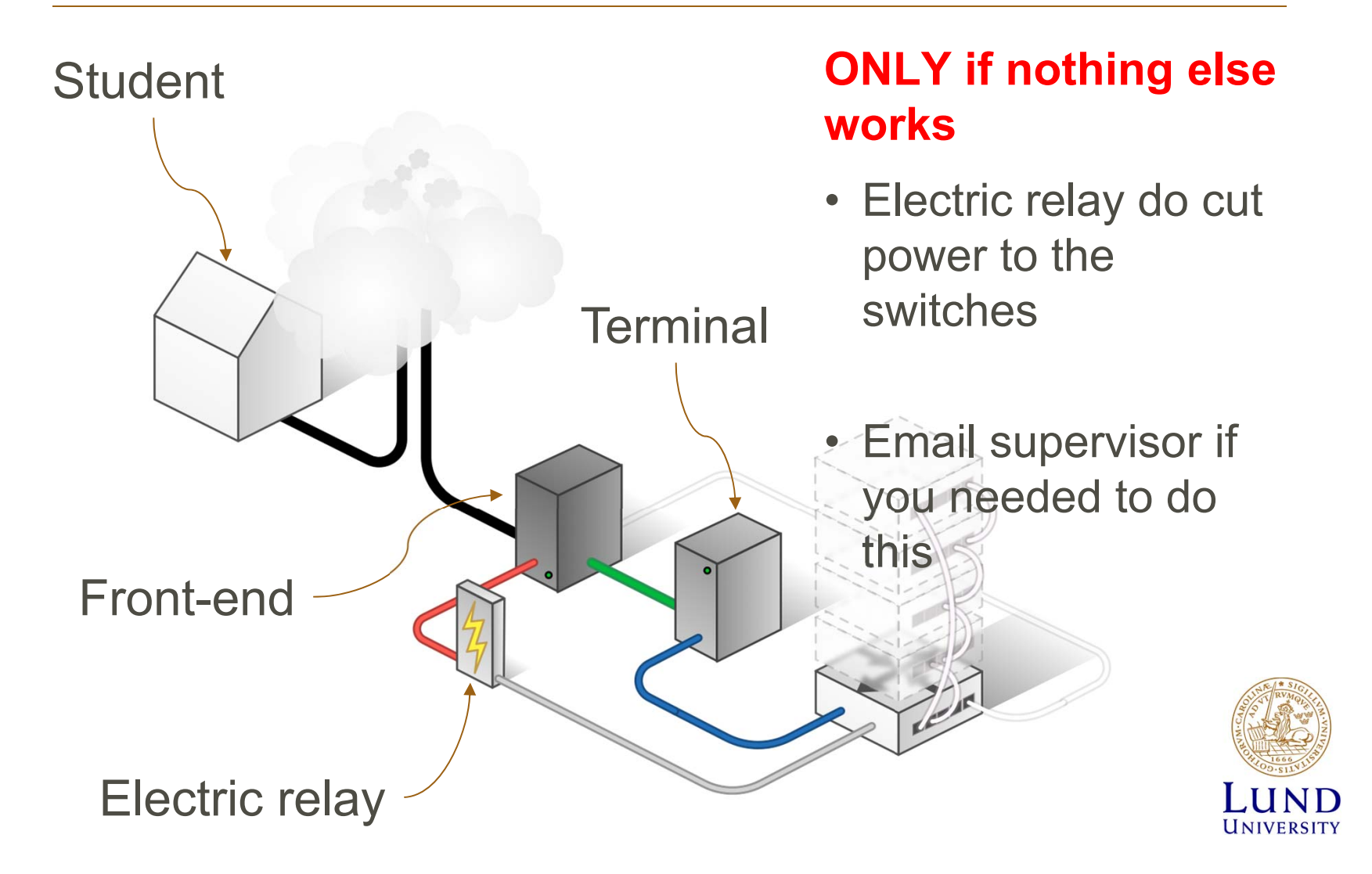

#### Electric relay

From the front-end server:

#### **k8056 [–S|‐C|‐T]<router number>**

- $S = set$
- C = clear
- $T =$  toggle

Have patience!

- Cold start takes time.
- Long periods with no print out on the console

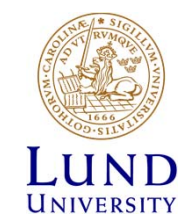

## Tips

- The assignments cannot be completed in just 4 hours.
- You need to be thoroughly prepaird
- Don't rely on eduroam
- Dont misspell the commands:
	- – Translating "enabel"...domain server (255.255.255.255)
- Use multiple SSH connections, from one computer, to access multiple routers.

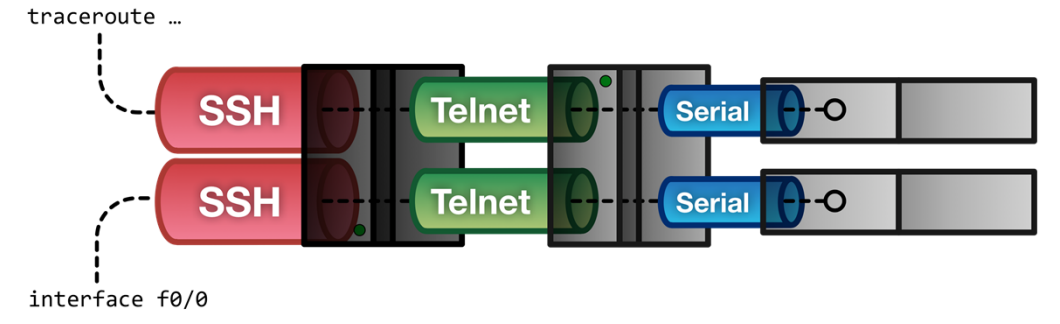

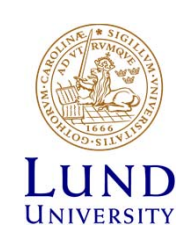

## Tips

#### • **Shorts**

- term = terminalen. *Instead of 192.168.255.11*
- srv = front-end. *Instead of 192.168.101.10*
- **Mode**
	- EXEC: rtr1> **rtr1>**
	- PRIVILEGED: rtr1# **rtr1#**
	- CONFIG: rtr1(config…)# **rtr1(config…)#**
- Command completetion (Tab): sh -> show

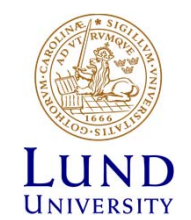

Warning!

# Never, ever, copy anything to flash:

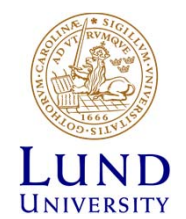

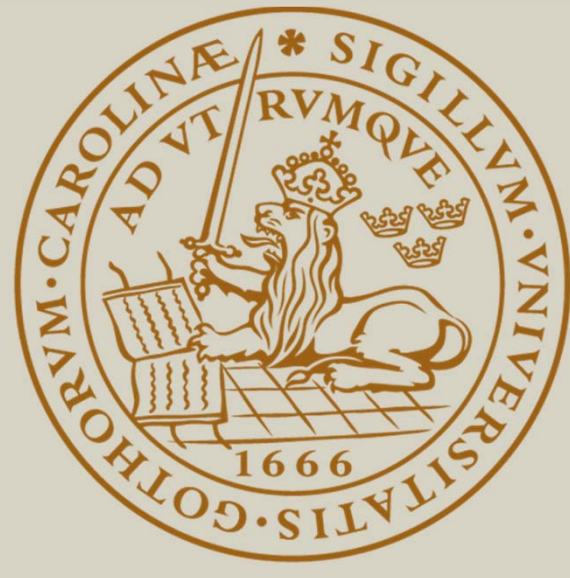

# LUND UNIVERSITY